*~undocumented Cisco IOS commands~*

# *Project DOTU: Document The Undocumented*

Index:

- preamble
- $\bullet$  changelog
- todo
- disclamer
- $\bullet$  copyright
- $\bullet$  the list

*~the list~*  **[A] | [B] | [C] | [D] | [E] | [F] | [G] | [H] | [I] | [J] | [K] | [L] | [M] | [N] | [O] | [P] | [Q] | [R] | [S] | [T] | [U] | [V] | [W] | [X] | [Y] | [Z]** *~specials~* **[Cat5/6000] | [router bgp] | [router eigrp] | [router isis] | [Filesystem]**

**Hi,**

**This page is about undocumented cisco IOS commands. I started the project some time ago because I found out that some undocumented commands can save you a lot of time and frustration. I quess this holds true for most network engineers.**

**Please feel free to forward the list with the header, or the url to a cisco related mailing list or a network engineer. Feedback (see, "***mail command***" on the left) is not only appreciated, it is the only way this list project can exist! Please send your entry.**

**-- Groets,**

**bert boerland**

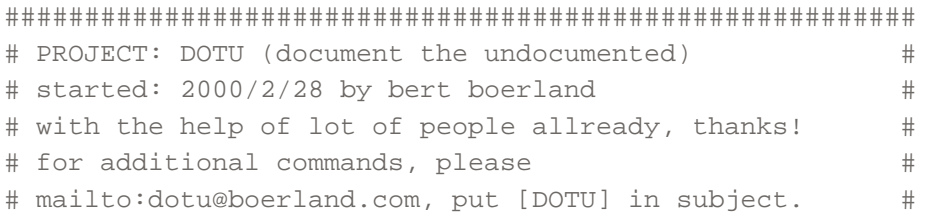

# please specify command, global or config, ios, hw # # and what the command does. # # http://boerland.com/dotu # ######################################################### # VERSION: 2001.08.25 # # Changelog: # # 2001.8.25 added many commands. made few cosmetic # # changes, made links to starting letter of # # command. we all know now why undocumented # # stuff is bad, since the ILMI bug... :-( # # found out that google ranks this site first # # when searching for "cisco ios commands". i # # dont think this is the power of this site, # # but the weakness of cisco's site ... # # also saw that back in 1995 someone asked for# # a list like this one. # # 2001.1.6 added \*many\* commands, thanks to (ex)cisco's # # please read disclaimer. i am **not** responsible # # if commands listed here screw up your router # # new commands in bold.# # unless staded otherwise, all listed commands # # are undocumented commands (in IOS help but # # not in documentation). Hidden commands (not # # in IOS help nor in documentation) are marked # # as ... [*Hidden] # #* see also follow project at heinzulm.com # # 2000.10.2 added commands # # 2000.7.30 added \*many\* commands, thanks to all who # # helped making this list better (even from # # within cisco itself!) and phrack #56. Made # # this list in HTML and moved it to # # http://borland.com/dotu # # 2000.5.02 added more commands, keepmcomming! # # 2000.3.13 added disclaimer and couple of commands # # 2000.2.29 added versionnummering #  $\#$  2000.2.29 list alpha sorted and  $10+$  new commands  $\#$ # TODO: # # when i master php/mysql and move to another area where# # they have ADSL so I can host this site at home, put # # all commands in database and do some php stuff around # # it. might even using an engine like drupal.org. # **######################################################### # DISCLAIMER: # ######################################################### # having undocumented commands in your config or # # executing them from the CLI is \*not\* something you # # should do in a 'live' network! commands that are un- # # documented can have unpredictable behavior. cisco # # Systems nor bert boerland are responsible for the # # results of executing/configuring these commands # # (stupid disclaimer, but hell, i am not a lawyer :-) #** ######################################################### # COPYRIGHT: #

# mhh, who owns documentation of undocumented commands? # # well, it sure isnt me! so feel free to mirror this # # site, forward it to a friendly sysop, or whatever. # # i would \*like\* that you would include a pointer to # # the URI of this list being http://boerland.com/dotu # # all content on boerland.com/dotu is released under the# # terms of the GNU Free Documentation License  $\#$ # Version 1.1 or any later version published by the Free# # Software Foundation. # ######################################################### *~dotu; the list~* **[A] | [B] | [C] | [D] | [E] | [F] | [G] | [H] | [I] | [J] | [K] | [L] | [M] | [N] | [O] | [P] | [Q] | [R] | [S] | [T] | [U] | [V] | [W] | [X] | [Y] | [Z] [A]** aaa accounting delay-start  *[12.1] [hidden] global configuration command aaa accounting delay-start delays creation of the PPP Network start record until the peer IP address is known.* aaa authorization address-authorization-exec  *[12.1] [hidden] configuration command forces address authorzation for PPP when started from an exec.* aaa group server {radius | tacacs+} server-group-name server ip-address-1 [auth-port port-number] [acct-port port-number] server ip-address-2 [auth-port port-number] [acct-port port-number] deadtime minutes pick-method [next | load-balanced | round-robin]  *[hidden] pick-method server-group configuration command is used to specify an alternate method of selecting servers when one is not responding. As of 12.0(3)T the load-balanced and round-robin alternatives may be specified but may not be implemented. The Load-balanced keyword indicates that the initial host is selected load-balanced. The Round-robin keyword indicates that the initial host is selected in a round-robin method with all servers being retried before starting from the beginnng of the list of servers. The Next keyword indicates that the list of servers is stepped through sequentially with each request always starting with the first server in the list. This last option is the default method of operation.* aaa nas port description text  *[hidden] global configuration command causes the specified text to appear in TACACS+ accounting records with the attribute nas-description and the value of the text specified in the command. This command is useful during debugging allowing one to specify information about the environment or configuration in which the accounting record was generated.* access-list number remark comment and ip access-list extended name remark comment  *[12.1]To add comments about the access list. This keyword is documented under Bug Id CSCdk14543.* atm allow-max-vci  *interface command, will allow the cisco 7000 use VCI's above 1023.*

**[A] | [B] | [C] | [D] | [E] | [F] | [G] | [H] | [I] | [J] | [K] | [L] | [M] | [N] | [O] | [P] | [Q] | [R] | [S] | [T] | [U] | [V] | [W] | [X] | [Y] | [Z]**

**[B]** bgp common-administration bgp dynamic-med-interval bgp process-dpa boot system rom  *CONFIG* boot module  *CONFIG* **bundle-enable command** 800-series **[A] | [B] | [C] | [D] | [E] | [F] | [G] | [H] | [I] | [J] | [K] | [L] | [M] | [N] | [O] | [P] | [Q] | [R] | [S] | [T] | [U] | [V] | [W] | [X] | [Y] | [Z] [C] call-history-mib retain-timer (value)**  *[global] effects the size of the isdn history table* carrier delay value [12.1] Modifies the carrier delay time. A value of 0 disables the carrier *delay* **clear crashdump 1**  *to cleanup an old crashdump* clear ip eigrp [as] event  *Clear IP-EIGRP event logs* clear ip eigrp [as] logging  *Stop IP-EIGRP event logging* clear profile  *Clears CPU profiling* clear startup-config *same as erase startup-config)* clear vtemplate  *reset virtual templates* clock rate { 1200 | [...]| 2015232 }  *[hidden] There is an anomaly between what is documented, what is displayed and what is entered for this command. The documentation indicates the command is clock rate and this is what IOS shows as the valid command in configuration mode. However, a configuration display shows the command as clockrate as this is how is is saved in nvram. In addition, older rom monitors do not understand the newer clock rate command which would cause problems. What actually happens here is that clockrate is implemented as a hidden command and is not completed by pressing tab and nor is there any help generated for it. But both clockrate and clock rate are accepted and there should be no problem in cutting and pasting the configurations.* config overwrite copy core ?  *Does a full core dump, as write core but with more options* csim start <number>  *Emulate a voice call* **[A] | [B] | [C] | [D] | [E] | [F] | [G] | [H] | [I] | [J] | [K] | [L] | [M] | [N] | [O] | [P] | [Q] | [R] | [S] | [T] | [U] | [V] | [W] | [X] | [Y] | [Z] [D]** debug buffer

 *Additional buffer debugging* **debug buffer failure**

 *Buffer Allocation failures debugging*

```
debug crypto isakmp detail 
Crypto ISAKMP internals debugging 
debug crypto isakmp packet 
Crypto ISAKMP packet debugging 
debug dialer detailed 
debug dialer holdq 
  [11.2(12)P] [undocumented/hidden] gives some help on dialing. 
debug eigrp neighbor [ sia-timer ] 
  this will print debug information about the operation of the 
 sia timers. Generally not very useful (unless you are testing 
 the timers) 
debug eigrp transmit [ sia ] 
  the will print debug information about SIA packets being 
  sent. Most of the information found in this debug is part of 
  the event log. debug eigrp sia { fast | reply [addr] | query [addr] | siareply [addr] | 
siaquery [addr] } 
 This command has been left in to assist testing with creating sia 
  events and will CAUSE sia events. 
     fast sia timer will fire in 1ms on next route to go active 
      query next query from peer will be ignored 
      reply next reply from peer will be ignored 
      siaquery next reply from peer will be ignored 
      siareply next reply from peer will be ignored 
debug ip ospf monitor 
 Debug command which show opsf database sync 
debug ip packet ... dump 
 Outputs a hex & ASCII dump of the packet's contents 
debug ipx private 
debug isdn code 
debug isdn q931 l3 
 [12.0(13)] will show additional information on ISDN, i.e. 
 the corresponding call reference number in all ISDN messages. 
debug oir 
 Debug online insertion and removal 
debug parser alias 
debug parser help 
debug parser http 
debug parser mode 
debug parser privilege 
debug sanity 
debug subsys 
 Debug discrete subsystems 
dialer mult-map-same-name 
 useful if you have dialup clients using the same chap/pap username 
dhcp-server import all 
 take all DHCP client info from the "ip address dhcp" client 
 and assume that info for our DHCP server. 
debug snmp {bag | dll | io | mib { all | by-mib-name } | packets | 
     sysdb | timers} 
debug x25 switch 
debug x25 encapsulation
```
**[A] | [B] | [C] | [D] | [E] | [F] | [G] | [H] | [I] | [J] | [K] | [L] | [M] | [N] | [O] | [P] | [Q] | [R] | [S] | [T] | [U] | [V] | [W] | [X] | [Y] | [Z]**

```
exception-slave dump X.X.X.X 
 CONFIG 
exception-slave protocol tftp 
 CONFIG 
exception-slave corefile 
 CONFIG 
execption memory fragment <amount> 
 CONFIG: Will reload router when no more fragment mem is avail 
 DOCUMENTED: in Version 12.1(2)E
```
**[E]**

**[A] | [B] | [C] | [D] | [E] | [F] | [G] | [H] | [I] | [J] | [K] | [L] | [M] | [N] | [O] | [P] | [Q] | [R] | [S] | [T] | [U] | [V] | [W] | [X] | [Y] | [Z] [F]**

**[A] | [B] | [C] | [D] | [E] | [F] | [G] | [H] | [I] | [J] | [K] | [L] | [M] | [N] | [O] | [P] | [Q] | [R] | [S] | [T] | [U] | [V] | [W] | [X] | [Y] | [Z] [G]** gdb kernel gdb examine pid gdb debug pid  *(ciscos comment: gdb commands are for debugging, only useful to cisco* 

 *engineers who have a symbol table for the IOS image in question.)*

**[A] | [B] | [C] | [D] | [E] | [F] | [G] | [H] | [I] | [J] | [K] | [L] | [M] | [N] | [O] | [P] | [Q] | [R] | [S] | [T] | [U] | [V] | [W] | [X] | [Y] | [Z] [H]** hangup  *alias for "quit"*

```
[A] | [B] | [C] | [D] | [E] | [F] | [G] | [H] | [I] | [J] | [K] | [L] | [M] | [N] | [O] | [P] | [Q] | [R] | [S] | [T] | [U] | [V] | [W] | [X] | [Y] | [Z]
[I] 
ip cache-ager 
 Needs service internal 
ip cef accounting per-prefix non-recursive prefix-length 
if-con <n> 
 Attach to a vip console; if-quit (gets out of if-con mode) 
ip address dhcp 
 On eth[x], for cablemodems? 
ip forwarding accounting adjacency-update 
ip forwarding accounting non-recursive 
ip forwarding accounting per-prefix 
ip forwarding accounting prefix-length 
ip forwarding switch 
ip forwarding traffic-statistics 
ip forwarding traffic-statistics load-interval 
ip forwarding traffic-statistics update-rate 
[no] ip gratuitous-arps 
This disables unsolicited ARP replies that are useful to signal to 
 a second (redundant) router on the same LAN segment that a remote 
 gateway is present or has changed. 
ip igmp 
ip igmp immediate-leave 
ip igmp immediate-leave group-list 
ip local-pool 
 Legacy form of ip local pool, for backwards compatability 
ip ospf interface-retry [x]
```

```
 Retry for ospf process 
ip ospf-name-lookup 
ip route profile 
 This configuration command will turn on IP routing table statistics 
 collection. Information like number of changes, number of prefix 
 added etc will be collected. 
ip slow-converge 
ip spd 
ip spd mode 
ip spd mode aggressive 
ip spd queue 
ip spd queue max-threshold 
ip spd queue min-threshold 
ip tftp boot-interface 
 CONFIG 
ip tmstats bin internal | external 
 CONFIG, when ip cef accounting non-recursive is configured 
isdn network 
  tell router to be the "master" on T1-CCS link using isdn switch-type 
 primary-ni 
ipx flooding-unthrottled 
 [12.1] global configuratiom command specifies that NLSP flooding should 
 be unthrottled. 
ipx netbios-socket-input-checks 
 [12.1] global configuratiom command limits the input of non-type 20 
 netbios bc packets 
ipx potential-pseudonode 
[12.1] global configuration command specifies to keep backup route and 
 service data for NLSP potential pseudocode. 
ipx sap follow-route-path 
[12.1] An undocumented global configuration command. See Bug Id 
 SCdm12190 for details. 
ipx server-split-horizon-on-server-paths 
  [12.1] global configuratiom command specifies that split horizon SAP 
 occurs on server, not route, paths. This command is documented in Bug Id 
  CSCdm12190. 
ipx update interval {rip | sap} {seconds | passive | changes-only} 
  [12.1] The undocumented passive keyword specifies to listen but does not 
  send normal periodic SAP updates nor flashes/changes updates. Queries 
  will still be replied to. The update interval is set to the same 
  interval as changes-only. The passive keyword is documented under Bug 
 Id CSCdj59918. 
isdn {n200 | t200 | t203} number 
  [hidden] commands change the value of various layer 2 ISDN timer 
  settings. The number parameter is milliseconds for t200 and t203 and 
  the maximum number of retransmits for the keyword n200. The current 
  value of ISDN timers can be displayed using the show isdn 
  timers EXEC command.The values of the timer settings depend on the 
  switch type and typically are used only for homologation purposes. 
  The typical value for t200 is 1 second, for t203 is 10 seconds and 
  for n200 is 3 retransmits.
```
**[J]**

```
[A] | [B] | [C] | [D] | [E] | [F] | [G] | [H] | [I] | [J] | [K] | [L] | [M] | [N] | [O] | [P] | [Q] | [R] | [S] | [T] | [U] | [V] | [W] | [X] | [Y] | [Z]
[K] 
      [A] | [B] | [C] | [D] | [E] | [F] | [G] | [H] | [I] | [J] | [K] | [L] | [M] | [N] | [O] | [P] | [Q] | [R] | [S] | [T] | [U] | [V] | [W] | [X] | [Y] | [Z]
[L] 
llc attach [interface] 
llc close aaaa 
llc offset aaaa 
llc open [interface] 
llc send aaaa 
logging event {link-status | subif-link-status} 
 The no form of the undocumented logging event link-status interface 
  commmand is used to turn off sending up, down and change messages for an 
  interface to the syslog. This is very useful on live systems since 
  these systems generate so many of these messages that other important 
  messages are often hard to see. This is a companion command to the 
  documented command no snmp trap link-status which prevents sending the 
  associated snmp trap. 
loopback diag 
  CONFIG 
loopback dec 
  CONFIG: at dec chip 
loopback test 
  CONFIG 
loopback micro-linear 
 CONFIG 
loopback motorola 
 CONFIG 
       [A] | [B] | [C] | [D] | [E] | [F] | [G] | [H] | [I] | [J] | [K] | [L] | [M] | [N] | [O] | [P] | [Q] | [R] | [S] | [T] | [U] | [V] | [W] | [X] | [Y] | [Z]
[M] 
memory scan 
 Parity check for 7500 RSPs
```

```
modem log {cts | dcd | dsr | dtr | ri | rs232 | rts | tst} 
 [12.1] configuration command is used to specify which rs232 log events 
  are to be saved for display by the show modem log command. When 
 performing log analysis, various RS232 events fill the log within 
  seconds rendering it useless for analysis (see Bug Id CSCdk86001). 
 This command helps to filter out unwanted entries in the log. 
modem-mgmt csm debug-rbs 
 [12.1] turns on debugging for Channelized T1 links in the AS5x00
```

```
 series, providing info about ABCD bits in phone call supervision. 
 Documented, here. Debug cas replaced this 'broken' command. 
 INTERNAL privileged EXEC command enables robbed bit signaling debugging 
 within CSM. Issuing the command once turns on rbs debugging. Issueing 
 the command a second time turns on special rbs debugging. Issuing 
 the command using the no-debug-rbs keyword turns off all degugging. 
 This command is useful in looking at modem pooling and channelized 
 T1s. To make this command available, the service internal global 
 configuration command must be issued first.
```
# multilink bundle-name {authenticated | both | endpoint}

 *[12.1] This undocumented global configuration command selects the method*

 *for naming multilink bundles. "authenticated" specifies using the peer's authenticated name, "endpoint" specifies using the peer's endpoint discriminator and "both" specifies using both the peer's authenticated name and endpoint discriminator.*

# **[A] | [B] | [C] | [D] | [E] | [F] | [G] | [H] | [I] | [J] | [K] | [L] | [M] | [N] | [O] | [P] | [Q] | [R] | [S] | [T] | [U] | [V] | [W] | [X] | [Y] | [Z] [N]**

[no] environment-monitor  *Disable environment monitoring*  [no] ppp chap ignoreous  *For router with same hostname* [no] service auto-reset  *On linecards* [no] service password-recovery

*For the daring people, it can be undone but \*please\* only specify this if you know what you are doing. and since this is undocumented, you probably don't! :-)*

**[A] | [B] | [C] | [D] | [E] | [F] | [G] | [H] | [I] | [J] | [K] | [L] | [M] | [N] | [O] | [P] | [Q] | [R] | [S] | [T] | [U] | [V] | [W] | [X] | [Y] | [Z] [O]**

**[A] | [B] | [C] | [D] | [E] | [F] | [G] | [H] | [I] | [J] | [K] | [L] | [M] | [N] | [O] | [P] | [Q] | [R] | [S] | [T] | [U] | [V] | [W] | [X] | [Y] | [Z] [P]**

ppp direction {callin | callout | dedicated}

 *[12.1] [hidden] identify the direction of ppp activity. PPP attempts to determine if a call is callin or a callout or a dedicated line. This is how it detects spoofed CHAP challenges. When an async interface is added to a dialer interface, ppp cannot detect the difference between a dedicated line and a callin. So it assumes that it is a callin. Adding the ppp direction dedicated overcomes this.* ppp ipcp accept-address

 *[hidden] interface command specifies that IOS is to revert to the previous operation regarding the acceptance of ip addresses from users. When enabled, the peer IP address will be accepted but is still subject to AAA verification, it will have precedence over any local address pool however. In IOS releases after 11.0(11), PPP IPCP negotiation was changed to accepts a remote peer's "Her" proposed address regardless, and the "Her" address is subsequently added to the IP routing table as a host route. With IOS Releases later than 11.0(11) the software checks the "Her" address against the corresponding dialer map and if the address is different than the IP address detailed within the dialer map, a NAK will be sent and the dialer map IP address will be added as a host route in the IP routing table.* ppp ipcp ignore-map ppp lcp fast-start  *[12.1] interface configuration command specifies to ignore the carrier timer and start PPP when an LCP packet arrives.* ppp restart-timer msec  *[hidden] interface configuration command modifies the default value (2 seconds) for the restart timer. The translate command also has a similar keyword, restart.*

ppp timeout absolute <sec> *Determines how long PPP link can be up [default is infinity, configurable*  *as 0] used under virtual-template interfaces.* ppp timeout idle <sec> inbound ppp timeout idle <sec> either  *Determines how long PPP can wait until bringing the link down if there is no traffic. [default is infinity, configurable as 0] used under virtual-template interfaces.* profile <start> <stop> <granularity>

**[A] | [B] | [C] | [D] | [E] | [F] | [G] | [H] | [I] | [J] | [K] | [L] | [M] | [N] | [O] | [P] | [Q] | [R] | [S] | [T] | [U] | [V] | [W] | [X] | [Y] | [Z] [Q]**

**[A] | [B] | [C] | [D] | [E] | [F] | [G] | [H] | [I] | [J] | [K] | [L] | [M] | [N] | [O] | [P] | [Q] | [R] | [S] | [T] | [U] | [V] | [W] | [X] | [Y] | [Z] [R]** radius-server attribute 44 on-for-access-req  *[hiden] global configuration command sends attribute 44 in all access request packets. The command may be present in IOS 11.3(9+)AA (reference BugID CSCdk74429). This command is replaced by the radius-server attribute 44 include-in-access-req command.* radius-server attribute 6 on-for-login-auth  *[hidden] global configuration command sends attribute 6 in all authentication packets (e.g., access requests). This command may be present in IOS 11.3(9+)T and 12.0(3+)T (reference BugID CSCdk81561).* radius-server attribute 6 support-multiple  *[hidden] global configuration command specifies that IOS is to support multiple Service-Type values per Radius profile in violation of the RFC for Radius. This command was added in IOS 12.1(2.3)T2 and 12.1(3.3)T (reference BugID CSCdr60306).* radius-server authorization default framed-protocol ppp  *[hidden] used to specify the default framed-protocol as PPP when this RADIUS attribute is missing.*  radius-server authorization permit missing service-type  *[hidden] global command is used to specify that a RADIUS entry without service-type information is permitted. It is used when RADIUS is being used as a database without regard to service-type.* radius-server attribute nas-port extended  *[hidden?] command is replaced by the radius-server attribute nas-port format b command in some releases of IOS. For this reason it may be hidden in the IOS configuration mode but documented. In these versions of IOS, the command will be accepted but ignored.* radius-server challenge-noecho [12.1] global configuration command specifies that data echoing to the  *screen is disabled during Access-Challenge.* radius-server directed-request [restricted] [right-to-left] [h*idden] right-to-left keyword, which first appeared in IOS 12/0(7)T, enables right-to-left parsing of the user information (reference Bugid CSCdm77820).*  radius-server extended-portnames  *[hidden] global configuration command, which displays expanded interface information in the NAS-Port-Type attribute, has been replaced by the radius-server attribute nas-port extended command. This command configures RADIUS to expand the size of the NAS-Port attribute field to 32 bits.*

```
 The upper 16 bits of the NAS-Port attribute display the type and number 
  of the controlling interface; the lower 16 bits indicate the 
  interface undergoing authentication. 
  This command first appeared in IOS Release 11.1. It has been hidden in 
  IOS 11.3+ and IOS 12.0+ since the command has been replaced 
  (reference Bugid CSCdj06817). 
radius-server host {hostname | ip-address} [auth-port port-number] 
   [acct-port port-number] [timeout seconds] [retransmit retries]
    [key string] [ignore-acct-authenticator] 
  [hidden] ignore-acct-authenticator keyword specifies to ignore 
  accounting authenticator errors and warn only (11.3(+)AA). 
radius-server ipc-limit done limit 
  [hidden] 
radius-server retry method round-robin 
  [hidden] global configuration command is used to specify an alternate 
 method of selecting servers when one is not responding. As of 12.0(3)T 
  alternates may not be defined and the round-robin alternative may not 
  be implemented. 
radius-server secret string 
  [hidden] global configuration command is used to specify the key shared 
 with the RADIUS server. This command is hidden because it has been 
 replaced with the radius-server key command (reference 
  BugID CSCdi44081). This command first appeared in IOS Release 11.1. 
radius-server unique-ident value 
  [hidden] global configuration command is used to set high order bits for 
  the accounting identifier. The identifier field is a one octet field 
  included in all RADIUS accounting packets which aids in matching 
 requests and replies. 
     [A] | [B] | [C] | [D] | [E] | [F] | [G] | [H] | [I] | [J] | [K] | [L] | [M] | [N] | [O] | [P] | [Q] | [R] | [S] | [T] | [U] | [V] | [W] | [X] | [Y] | [Z]
[S] 
scheduler max-task-time 200 
 CONFIG: last val in milliseconds 
scheduler heapcheck process 
 CONFIG: memory validation, after proc 
scheduler heapcheck poll 
 CONFIG: memory valid after some poll 
scheduler run-degraded 
 CONFIG: in a failure mode? 
service internal 
 CONFIG: additional debugs that are not normally available 
service slave-coredump 
 CONFIG 
service log backtrace 
 CONFIG: provides traceback with every logging instance 
set destination-preference 
show alignment 
show asciireg 
 On switches 
show asp 
show async bootp
```
*No extended data will be sent in BOOTP responses*

show biga

 *GLOBAL: catalyst 5000 release 5.5(1)* show bridge group verbose  *shows additional information on each port that the bridge group is enabled* show caller show chunk show chunk summary show counters [slot/port]  *Shows all port counters* show compress hardware show controller buffer fa# # (note, not the more common "fa#/#)  *Catalyst 2900XL family 12.0(5.2)XU* show controller coronado #  *Catalyst 2900XL family 12.0(5.2)XU* show controller delmar #  *Catalyst 2900XL family 12.0(5.2)XU* show controller frank  *Catalyst 2900XL family 12.0(5.2)XU* show controller razor  *Catalyst 2900XL family 12.0(5.2)XU* show controller switch  *Catalyst 2900XL family 12.0(5.2)XU, see also ciscosite.* show controller vip <slotno> log show controller vip <slotno> tech show fib drop show fib interface show fib interface detail show fib interface loopback show fib interface null show fib interface statistics show fib interface vlan show fib linecard show fib linecard detail show fib not-cef-switched show fib not-fib-switched show idb show inband  *GLOBAL: catalyst 5000 release 5.5(1)* **show interfaces cable <cable card> modem 0**  *Shows CPES attached to a cable modems.* show interface statis show interface switching show interfaces stat show interface <int> stat show interfaces switching show int <int> switching  *Shows switching path information for the interface* show ip cef internal show ip eigrp event [as] [start# end#]  *IP-EIGRP Events* show ip eigrp sia-event [as] [start# end#]  *IP-EIGRP SIA event* show ip eigrp timers [as]  *IP-EIGRP Timers*

```
show ip ospf bad-checksum 
show ip ospf delete 
show ip ospf delete-list 
show ip ospf ev 
show ip ospf events 
show ip ospf maxage-list 
show ip ospf statistics 
show ip route profile 
 Use this command to view the IP routing table profile. 
show ipx backup [network] 
show ipx cache cbus 
show ipx cache hash 
show ipx eigrp event [event-number] 
 shows past eigrp events 
show ipx eigrp sia-event 
  shows past eigrp stuck in actives 
show ipx private cache-history aaa 
show ipx urd [0-fffffffe] 
show isdn {active | history | memory | services | status [dsl | serial 
     number] | timers} 
 active: Displays current call information, including called number, the 
  time until the call is disconnected, AOC charging units used during the 
  call, and whether the AOC information is provided during calls or at end 
  of calls. 
 history: Displays historic and current call information, including the 
  called number, the time until the call is disconnected, AOC charging 
  time units used during the call, and whether the AOC information is 
  provided during calls or at the end of calls. 
 status serial number: Displays the status of a specific ISDN PRI 
  interface created and configured as a serial interface. 
show isis timers 
show isis tree 
 IS-IS link state database AVL tree 
show isis tree level-2 
show isis private 
show list 
show list nonempty 
show llc 
show mbuf 
  Catalyst 5000, The main issue to observe with this command is whether 
  the switch is being starved for memory. Within the display, "clusters" 
  is the number of buffers that are available for NMP to process 
  incoming packets, which include any broadcast/multicast, management 
  traffic. "clfree" is the number of buffers that are available for the 
  NMP at any given time. 
  If this is zero then this means that NMP has no buffers to process any 
  incoming frames. "lowest clfree" determines the lowest watermark that 
  NMP has hit at any time. If this value is zero but clfree is nonzero, 
  then this means that at one instance NMP ran out of buffers. This 
  can be because of a broadcast of a multicast storm in the management 
  vlan. 
show media 
show media access-lists
```
**show memory big** show modem mapping show parity show parser show parser links show parser modes show parser unresolved show portreg  *On switches* show proc all-events  *Shows all process events* show profile  *Shows cpu profiling* show profile detail  *Shows cpu profiling* show profile terse  *Shows cpu profiling* show refuse-message show region <address>  *Shows image layout <at give address]* show registry <cr> | brief | statistics | registry-name  *memory management* show rsh show rsh-disable-commands show rsp show slip show smrp private | request |response show snapshot private show snmp chassis show snmp contact show snmp community show snmp location show snmp mib [detailed | dll ] show snmp newcom show snmp view show sum  *Show current stored image checksum* show timers  *Show timers for timer command in config mode* show traffic  *Shows the current backplane utilization and peak utilization for all three busses* show queueing interface [interface]  *gives queueing information on a per interface basis* snmp-server priority {low | normal | high}  *[hidden] global configuration command can be used to change the priority of SNMP processes. To avoid extensive polling, use the priority should be set to low . All SNMP queries sent to a router are prioritized as either low or medium priority, depending on the version of code run by the route processor. This means that processes with a higher priority than the SNMP process will be serviced before SNMP. So, regardless of SNMP polling intensity, routing processes will generally be processed before SNMP requests because route processes*

```
 are "high" priority. You can view the priorities of each of the 
  router's processes by doing a show process and looking in the Q column 
  (L == Low, M == Medium, H == High). See 
 http://www.cisco.com/warp/public/490/9.html for documentation. 
  This command has no impact on the priority of the snmp trap process. 
[no] snmp-server sparse-tables 
 Get the complete SNMP MIB table. On controller interface 
 you get without this command e.g. no out bytes counter. 
 With this commands you get every object with SNMP get-next. 
[no] sscop quick-poll 
 Suppose to help recover if sscop has problems, global 
     [A] | [B] | [C] | [D] | [E] | [F] | [G] | [H] | [I] | [J] | [K] | [L] | [M] | [N] | [O] | [P] | [Q] | [R] | [S] | [T] | [U] | [V] | [W] | [X] | [Y] | [Z]
[T] 
tclsh 
  [very interesting, you can program with loop control, 
 expressions, etc from the IOS CLI. works on 3640-IS-M, Version 12.1(5)XM, 
  EARLY DEPLOYMENT RELEASE SOFTWARE (fc1)) 
test aaa group {group name} {username} {password} 
  [12.0(5)T] used to test the authentication of a username/password 
 without having to use an extraneous process such as telnet or dialin 
 to initiate it 
test appletalk 
[11.2.x] The test appletalk command will enter appletalk test mode. The 
  sub-commands available in this mode are: 
  . arp interface-type number at-aarp-addr arp-mac-address 
  . eigrp neighbor-states cablestart-cableend 
  . nbp confirm <net>.<node>[:<skt>] <object>:<type>@<zone> 
  . nbp lookup <object>:<type>@<zone> 
  . nbp parmameters max-retrans max-replies interval 
  . nbp poll end 
test align test cable [atp | berr | bpimcast | brk | dhcp-inq | hop | minimum-poll | 
nobrk | stack-pro | ucc ] 
 [12.1] 
  atp acceptance test procedure 
  berr Bus Error 
  bpimcast Privacy Multicast test commands 
  brk Break 
  dhcp-inq Send DHCP inquiry 
  hop Initiate frequency hop 
  minimum-poll Toggle 1 second minimum polling 
  nobrk No Break 
  stack-prot Stack Protect 
  ucc Send UCC command 
test call fallback 
  [12.1] VoIP Fallback 
test cbus 
 For old AGS+ and 7000. Lets you prod stuff right into cbus memory. 
 *very* dangerous if you don't know what you are doing. 
test cch323 
 command performs cch323 tests. 
test crash
```

```
 Makes the router crash anyway you want :) 
test crypto [dns-query] [engine] [initiate-session] [pki] 
  [12.1] 
  dns-query DNSSEC query 
  engine Crypto Engine 
  initiate-session Send a CIM connection message 
  pki PKI Client Test 
test dhcp [allocate xxx.xxx.xxx.xxx] | [release] | [renew] 
test dsp memory 
  [12.1] Test DSP memory 
test eigrp as-number {ack | neighbor-states ipx-address ipx-mask} 
 [12.1] as-number id from 1 to 65535. neighbor-states is one of 1local 
  (Neighbor states 1), 1successor (Neighbor states 3), 2local (Neighbor 
  states 1 - 2), 2successor (Neighbor states 3 - 2), 3local (Neighbor 
 states 1 - 0), 4local (Neighbor states 1 - 0 - 2), 5local (Neighbor 
  states 1 - 0 - FC fail - 1), 6local (Neighbor states 1 - 2 - FC fail - 
  3), and delete (Delete a phoney entry in the topology table). The 
 keyword ack toggles EIGRP fast acking. 
test ifs appn {read | write}{hostname | ip-address} 
 The test ifs appn command reads or writes an appn file. 
test ifs boot boot-command-line 
 The test ifs boot command parses the bootstrap 'boot' command line. 
test ifs defaults 
 The test ifs defaults command shows the default boot files. 
test ifs show hidden The test ifs show hidden command toggles the display of hidden file systems 
and files. 
test ifs slot slot url 
 The test ifs slot command will produce a core dump of slots on 
 crashes. 
test interfaces 
test ip local-pool alloc (interface) 
 needs service-internal 
test ip local-pool alloc user 
 needs service-internal 
test ip local-pool chown (interface) 
 needs service-internal 
test ip local-pool free (interface) 
 needs service-internal 
test ip local-pool pool 
 needs service-internal 
test ipc misc 
test ipx capacity x y z 
 Generated IPX RIP and SAPs. Enterprise feature set (11.2+). 
 where x is the network address to begin at. 
 where y is the number of advertisements 
 where z is the interface IPX address that is reachable from 
test ipx debug [0-ffffffff] [0-ffffffff] [0-ffffffff] 
test ipx echo router-address [times-sent] [interval] 
 sends 1447 RIP requests for 1 – 182 random networks – remote end sends 
 echo repl back (ipx ping works the same way, but it always requests 
 network 00000000)) 
test ipx gns [type] [numb-tries] [timeout] [network-to-send-request-on]
```

```
 types: 
  1 – User, 
  2 – User Group, 
  3 – Print Queue, 
  4 – File Server, 
  5 – Job Server, 
  6 – Gateway, 
  7 – Print Server, 
  8 – Archive Queue, 
  9 – Archive Server, 
  a – Job Queue, 
 b – Administration Object, 
 f – Novell TI-RPC, 
 ff – Wild, 
 ffff – Request Response test ipx netbios find [name] [numb-tries] [timeout] [network-to-send-request-
on] 
sends out un-interpreted packets 
test ipx query [sending-SAP-type] [type] [server-name] [network] [maskf] 
     [numb-tries] [timeout] 
 sending-sap-types: 
 2 – Response (in), 
  4 – Nearest Server type, 
 C – General Name Query, 
 D – General Name Response, 
 E – Nearest Name Query, 
 F – Nearest Name Response 
test ipx ripreq network 
 sends rip request for network specified 
test ipx watchdog host-address 
 sends watchdog (IPX Keep-alive) packet to specified host) 
test leds test network interfaces. 
test mbus power [slot] [on off] 
[no]Shut a line card 
test memory 
test pas [bus watcher] [counter] [eeprom] 
 [12.1] 
  bus watcher Bus Watcher 
  counter Cycle Counter 
  eeprom Test eeprom functionality 
test playout [adaptive] [fixed] [nots] 
  [12.1] 
  adaptive use adaptive playout buffer 
  fixed use fixed playout buffer 
  nots use fixed playout buffer with no timestamps 
test port <2147483647-0> 
  [12.1] Voice interface slot # 
test pppoe [stop] [ip] <1-8000> [FastEthernet] 
 [12.1] 
  <1-8000> Number of PPPoE sessions to be opened 
  FastEthernet FastEthernet IEEE 802.3 
test rsp cach memd-fastswitch uncached 
 The processor in the router has its own Cache. There were bugs
```

```
 in working with this cache. With this exec-command you can 
  disable the use of this cache. Because this is a exec-command you 
  have to type it again after a reboot. 
test ssl [open-conn] [open-session] [read] [write] 
  [12.1] 
  open-conn Open connection 
  open-session Open a SSL Session 
  read Read data from a selected socket 
  write Write data to the selected socket 
test tcp [delay|drop|line|random] 
 needs service-internal 
test tone locale 
 [12.1] 
   locale 2 letter ISO-3166 country code 
test translation-rule <1-2147483647> 
  [12.1] 
   <1-2147483647> The unique Tag for this translation table 
test transmit 
test spanning-tree [get] [process-stats] [switch-count] 
  [12.1] 
  get get configuration 
  process-stats Spanning tree process / queue statistics 
   switch-count Spanning tree packet counters 
test modem back-to-back first-slot/port second-slot/port 
 performs modem testing. Test the transmission of L2 frames 
test vines 
  enter VINES test mode. The Sub-commands available in this mode are: 
   . build [Build tables] 
   . checksum [Checksum test] 
   . data [Set data values used in various places] 
   . end [Exit VINES test mode] 
   . flush [Flush tables] 
   . generate [generate information] 
   . send [Send a VINES packet] 
   . set [Send a VINES value] 
   . ss [Do Server Service things] 
   . st [Send a vines streettalk packet] 
test voice [echo] [playout] [port] [tone] 
  [12.1] 
  echo Test echo canceller 
  playout set playout delay configuration 
  port Diagnose voice ports by forcing conditions 
  tone TONE 
test voip scripts 
  allow to run self-created IVR (Interactive Voice Response) scripts. 
  Cisco included 7 IVR scripts in IOS. Self-created scripts must be 
  specially signed. Issuing this command in priviliged mode before loading 
  self-created script you turn off the signature checking procedure. The 
  only problem is that the command must be issued every each router 
  reboot. Cisco promises to remove totally the signature checking 
 procedure in future IOS releases. 
test vpdn
```
*<cisco Systems on the test command> "The undocumented and soon to be hidden 'test' privileged command is used to test subsystems, memory and interfaces. The features of the test command are box and IOS dependent and are intended for Cisco technical support only." <cisco Systems on the test command>* timeout absolute minutes [seconds]  *[12.1] command is available to enforce timeouts on an interface.* trace display  *Displays the trace buffer when connected with if-con 0 c* ttcp  *Like the unix ttcp, to generate traffic* tunnel carry-security  *CONFIG*

**[A] | [B] | [C] | [D] | [E] | [F] | [G] | [H] | [I] | [J] | [K] | [L] | [M] | [N] | [O] | [P] | [Q] | [R] | [S] | [T] | [U] | [V] | [W] | [X] | [Y] | [Z] [U]**

**[A] | [B] | [C] | [D] | [E] | [F] | [G] | [H] | [I] | [J] | [K] | [L] | [M] | [N] | [O] | [P] | [Q] | [R] | [S] | [T] | [U] | [V] | [W] | [X] | [Y] | [Z] [V]** vpdn aaa override-server {hostname | ip-address}  *[12.1] global configuration command specifies the name or ip address of a designate AAA server to be used for VPDN authorization.*

**[A] | [B] | [C] | [D] | [E] | [F] | [G] | [H] | [I] | [J] | [K] | [L] | [M] | [N] | [O] | [P] | [Q] | [R] | [S] | [T] | [U] | [V] | [W] | [X] | [Y] | [Z] [W]** who  *Alias for show users*

write core  *Does a full core dump, reboots router*

**[A] | [B] | [C] | [D] | [E] | [F] | [G] | [H] | [I] | [J] | [K] | [L] | [M] | [N] | [O] | [P] | [Q] | [R] | [S] | [T] | [U] | [V] | [W] | [X] | [Y] | [Z]**

#### **[X]**

#### **x29 inviteclear-time none**

 *The router will not send out a x29 invite-to-clear but a x25 clear (disconnect)to the X.25 host. This is necessary, if your X.25 host has problems receiving X.29 invite-to-clear.*

**[A] | [B] | [C] | [D] | [E] | [F] | [G] | [H] | [I] | [J] | [K] | [L] | [M] | [N] | [O] | [P] | [Q] | [R] | [S] | [T] | [U] | [V] | [W] | [X] | [Y] | [Z] [Y]**

**[A] | [B] | [C] | [D] | [E] | [F] | [G] | [H] | [I] | [J] | [K] | [L] | [M] | [N] | [O] | [P] | [Q] | [R] | [S] | [T] | [U] | [V] | [W] | [X] | [Y] | [Z] [Z]**

# **[Catalyst 5000 and 6000]**

enable engineer

*this prompts for a password, which has the form: passwordHWFWSWenablepass password, enablepass: whatever passwords are on the box HW, FW, SW: first two digits of the hardware, firmware, software versions running on the Supervisor, shown by show version. Example: password and enablepass are cisco, show version says HW: 3.2, FW: 5.3(1), SW: 5.4(4) The enable engineer password would be cisco325354cisco*

# **[5000]**

#### **set trace**

 *If you enter set trace ?, nothing appears however if you enter set trace followed by anything else you will see the command options. Be careful with this command, make a backup of the configuration FIRST. You can saturate the processor if it is used inappropriately the Catalyst may reboot constantly or become non responsive upon boot! In this case you have to break in and wipe the config very quickly.* 

## **[router bgp ASN]**

neighbor ctalkb-out filter-as 100 d  *Filter-as is an obsolete subcommand use filter-list instead*  neighbor <customer-router> translate-update [nlri multicast unicast]  *Redistribute between BGP and MBGP* bgp redistribute-internal  *Redistribute I-BGP routes in the other routing-protocol*

## **[router eigrp X]**

eigrp event-log-size *xxx sets the event log size when used with "show ip eigrp event" Default is 500 on 12.0.11* **[no] eigrp event-logging**  *controls logging of eigrp events on a per bases* **[no] eigrp event-log-size**  *Set event log sixe to events; 0 deletes event log buffers* **[no] command resets event log and SIA log size to 500 events [no] eigrp log-event-type [dual] [xmit] [transport]**  *Configure the set of event types to log* **[no] eigrp kill-everyone**  *Kill all adjacencies on an SIA event or a neighbor down event* **[no] eigrp log-neighbor-changes**  *log changes in peer status of neighbors*

## **[router isis]**

partition-avoidance

#### **[Filesystem]**

cd system:/vfiles and 'dir' and there are three files available: tmasinfo tmstats\_ascii tmstast\_binary File format tmstats.ascii:  *Header - version, address, aggreg, sysuptime, UTC, NTP, duration Per-prefix entry format - prefix type, dest/mask, sysuptime, pkts in, bytes in, pkts out, bytes out Per-tunnel entry format - tunnel type, tunnel id*

**[A] | [B] | [C] | [D] | [E] | [F] | [G] | [H] | [I] | [J] | [K] | [L] | [M] | [N] | [O] | [P] | [Q] | [R] | [S] | [T] | [U] | [V] | [W] | [X] | [Y] | [Z]** *~undocumented Cisco IOS commands~*